## Получение и ответ на приглашение

Если контрагент отправит вам приглашение, то на электронную почту, указанную вами в процессе регистрации, поступит письмо с информацией о приглашении:

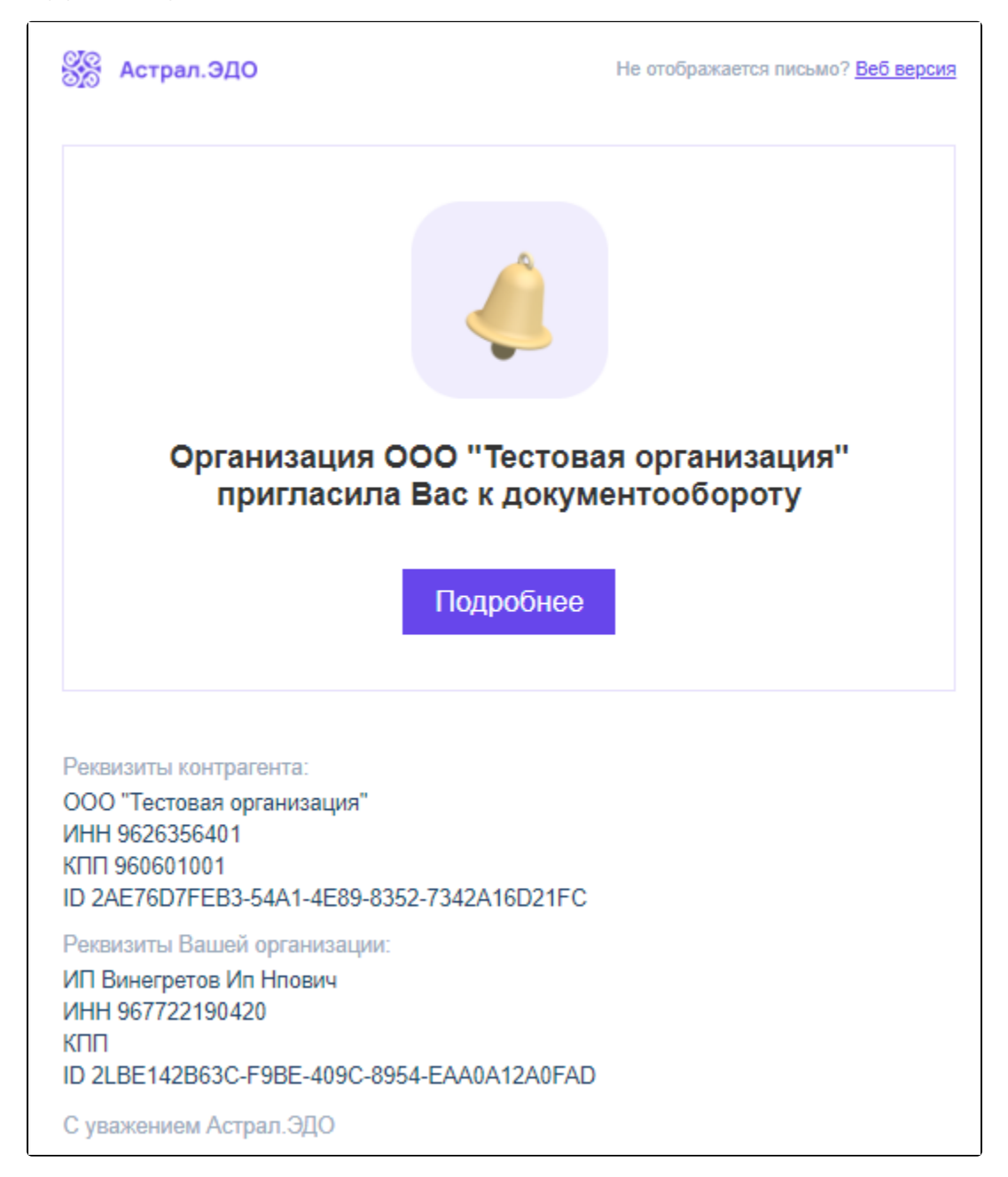

Нажмите кнопку Подробнее. Будет осуществлен переход в реестр Приглашения Входящие:

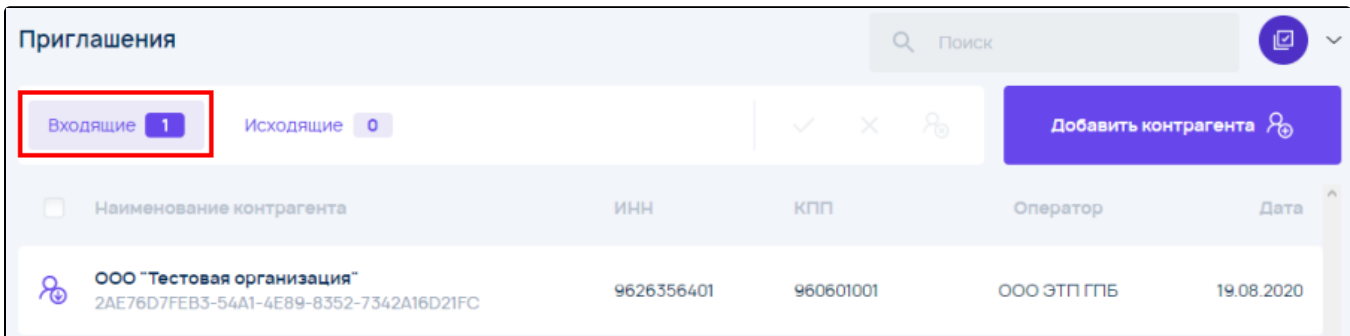

Для приема приглашения установите курсор на требуемую запись и нажмите кнопку Принять:

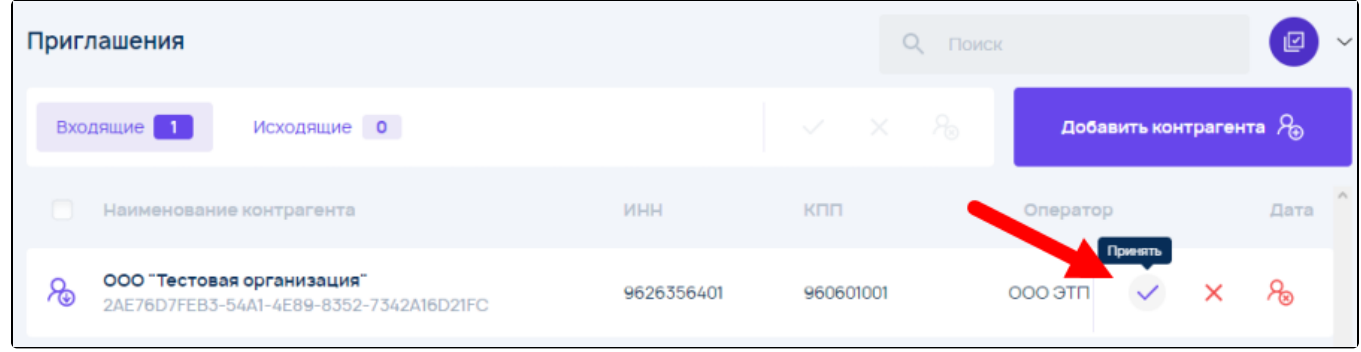

## Отобразится информация об успешном приеме приглашения:

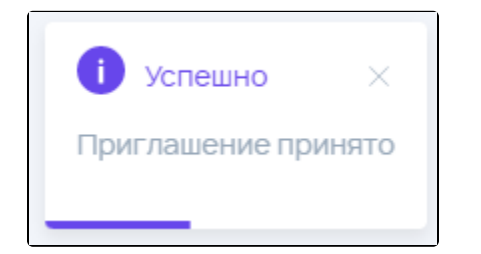

## Добавленный контрагент будет перемещен в реестр Контрагенты Мои контрагенты:

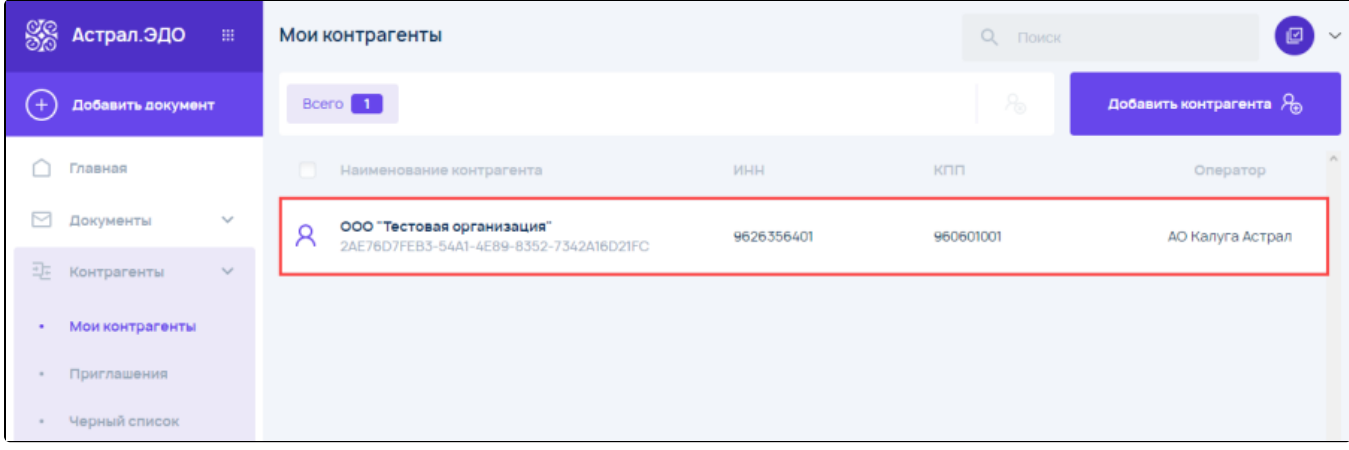